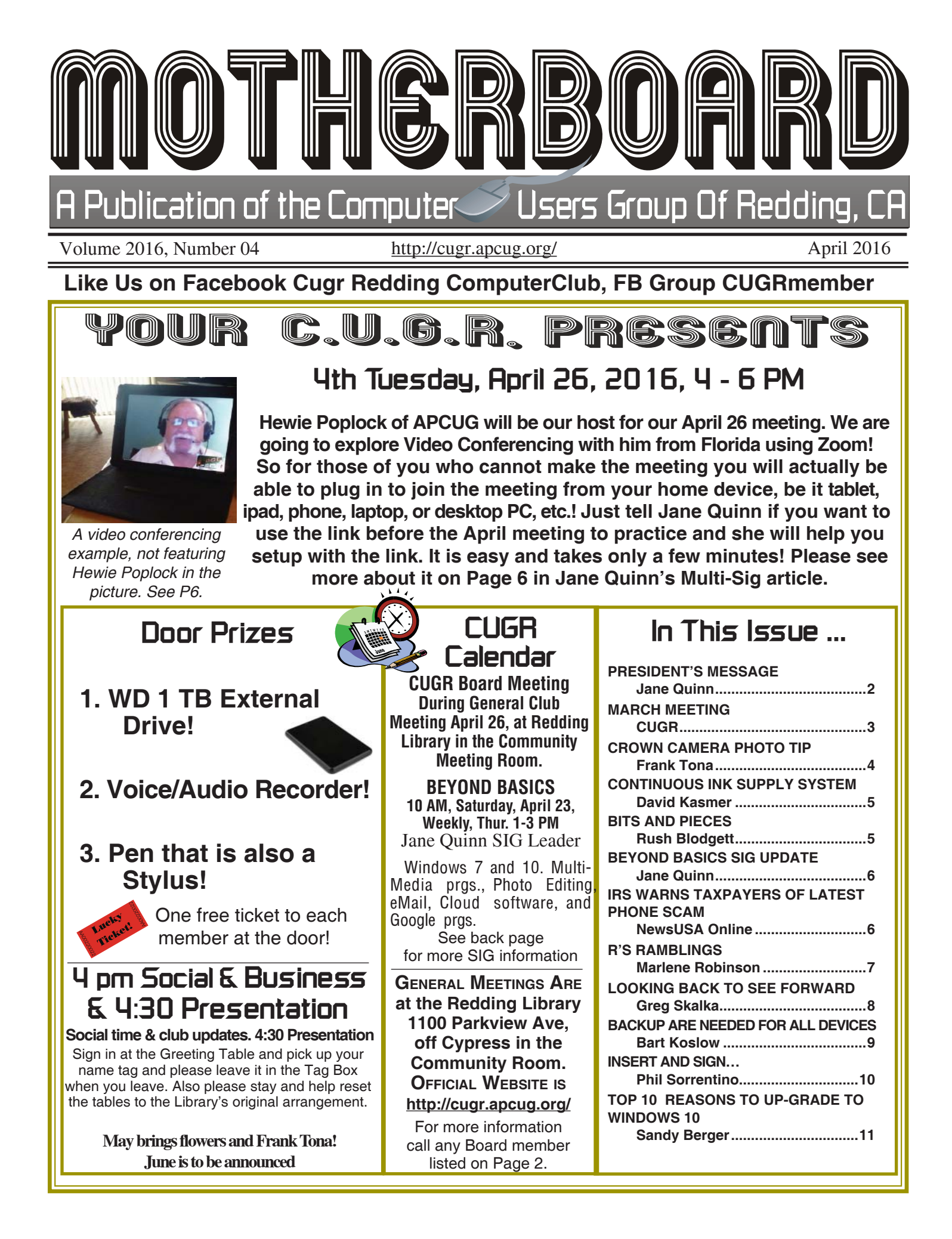

Club Website: **http://cugr.apcug.org/**

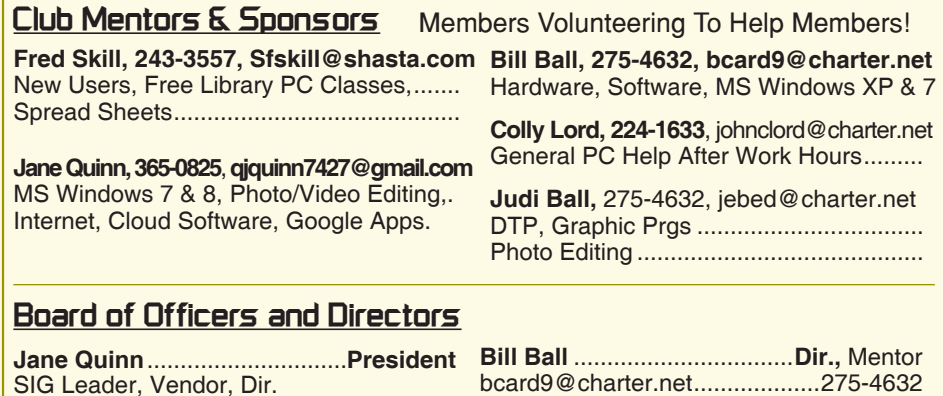

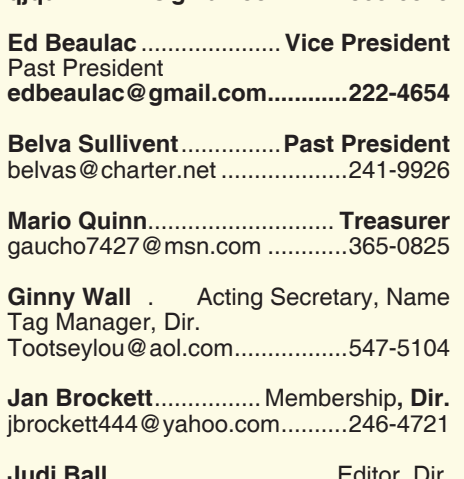

**qjquinn7427@gmail.com ........365-0825** 

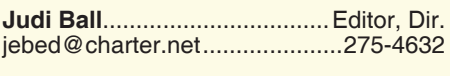

#### **Motherboard Newsletter Staff**

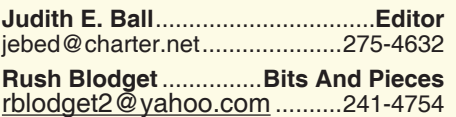

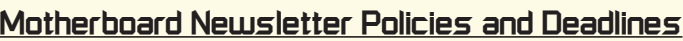

The *Motherboard* newsletter is published monthly by the Computer Users Group of Redding, PO Box 494778, Redding, CA 96049-4778. The CUG is a 501(c)(3) non-profit corporation. Subscriptions are included in the \$25 annual membership fee. The purpose of the newsletter is to inform members of upcoming events and provide information about the use of IBM compatible computers.

**Disclaimer:** Neither the CUG, its Officers, the Editor, nor the newsletter contributors assume any liability for damages incurred due to the use of information provided in this publication.

**Reprints:** Articles from this newsletter may be reprinted by other user groups if credit is given to both the author, CUG and the *Motherboard*. Mail a copy of the newsletter where the article is reprinted

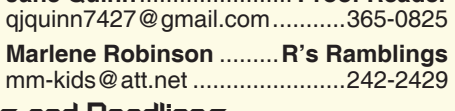

**Jane Quinn** ....................... **Proof Reader**

**Lyle VanNorman** ..............................**Dir.** bbcreelmx@yahoo.com .............242-0925 **Margaret Martinovich** .......................**Dir.** mjmartin56@sbcglobal.net ........241-6378 **Colly Lord** .......Website Manager, Mentor johnclord@charter.net ...............224-1633 **Jeanie Richardson Dir., Photographer**  Jeanier1954@ATT.net ..............347-5839 **Help For Refreshments** The club is providing cookies and coffee at our meetings, but. we need voluteers to pick up these items at the store on their way to the library. The club will pre-pay the person on duty for the following month. Please see details, Column 1, Page 4.

to the Editor at the address in the first paragraph of this text.

#### **Personal Ads For Members:**

Requirements are:

- 1. Advertiser must be a member.
- 2. The item must be computer-related.

3. The ad must be received by editor J. Ball by the *monthly date of the board meeting.* Sorry, no exceptions.

Other terms must be approved by the club's Board of Officers and Directors.

**Article Submissions:** All articles and reviews must be submitted to J. Ball by the *Monday of the monthly Board meeting (see Page 1 for date.)* Sorry, no exceptions.

**Motherboard Editor** reserves the right to make corrections and deletions in all articles in the interest of grammar, style, and space.

# **President's Message Club Information**

*It's your club. Your input is of value to it.*

Our guest speaker, Michael Sauer pictured in first photo on Page 3 in front of audience, was great. He touched on everything about Google Mail, Calendars, and Apps ("Live Portrait"). All of us received handouts and a fancy pen/ stylus (pictured on Page 3) for our touch screen devices. We were given great instructions on organizing our Google Mail, as well as settings about Google Apps and Google Lab software. Michael spoke on Google free phone, and how it can replace your existing cell phone service. He offered to return for a work lab session to get folks who may be interested setup with a Google phone account. If you have an interest, please tell me and I'll set a date with Michael.

He is a great speaker. And I'd like to thank all who came to support his visit.

April and May will be our Membership Drive months. We will have a great gift to the one who has the most new members or visitors. We have club business cards you can use to spread the word about our club. Contact me if you missed getting these cards, I will be sure you get your business cards to you. And I want to thank Karl Moore for his suggestion.

The group voted to move up the hour of our meeting to three pm. This will accommodate those who don't like to drive home in the dark. So the new time will be three to five pm starting in September. Perfect timing to get home early or to go out to dinner with a fellow club member.

We would like to bring back the Q&A session for every meeting. I will hand you an index card and you can drop your question into the question box. If time allows, before the presentation begins, we will go through these questions. They will all be answered. If not addressed during the meeting, it will be answered in the newsletter. This will also give the board ideas of what members are interested in. Thanks Lyle for getting that discussion rolling.

Also, it was suggested we have a "workshop" session. Everyone would bring their device, cell phone, tablet, iPad, laptop, and we would divide up

*Continued on Page 4*

## **March Meeting**

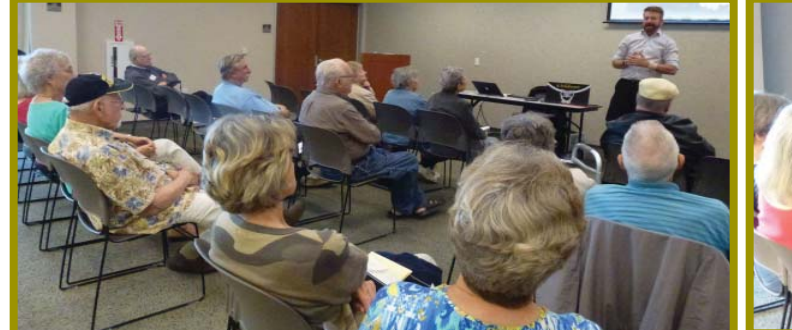

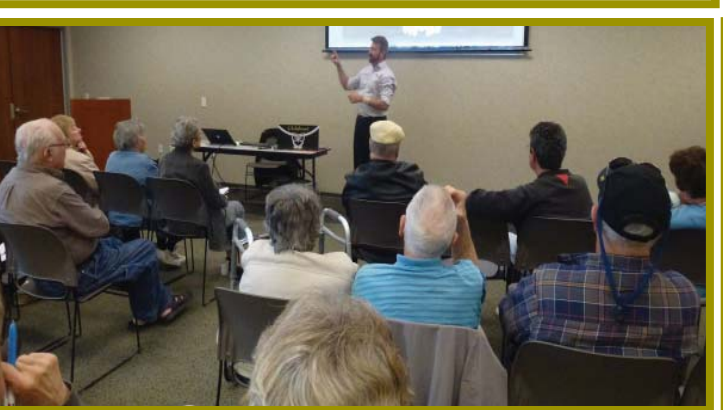

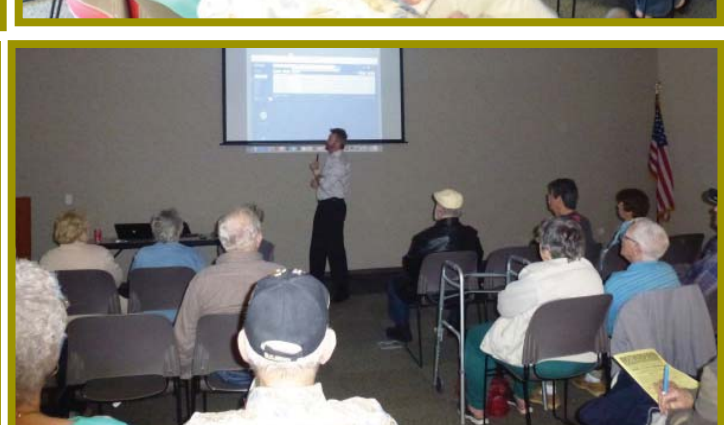

Pen/stylus for touch screen devices that Michael Sauer gave us as door prizes worth \$17 each! They will be a part of our door prizes for the next few months!

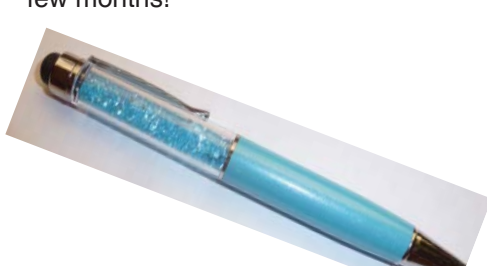

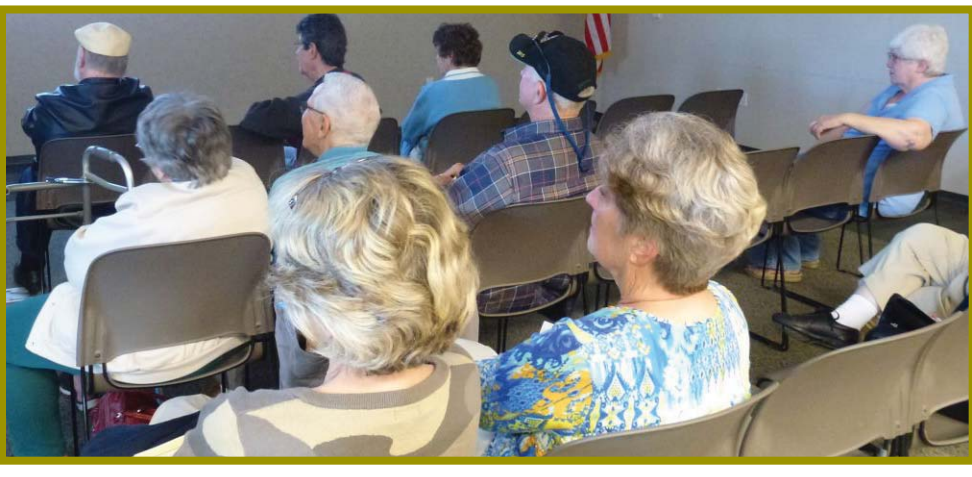

## **Congratulations To Our Winners**!

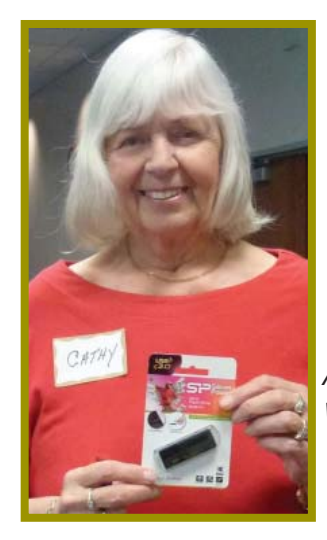

*Cathy Ashcraft won the 64 Gig Jump Drive!*

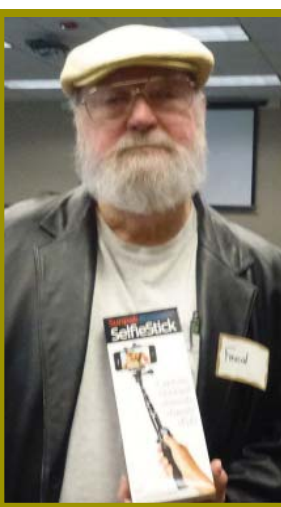

*Fred Skill won the carmera Selfi e Stick!*

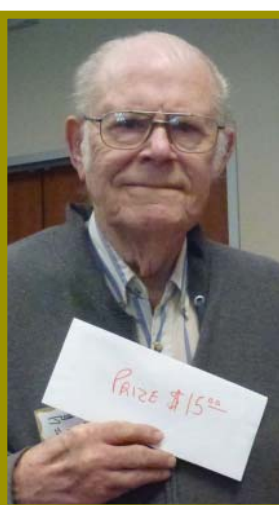

*Jerey Huddleston won the* \$15 Cash!

**April 2016** THE MOTHERBOARD Page 3

#### **PRESIDENT'S MESSAGE**

*Continued from Page 4*

into groups. Each group would help in the conversation to solve problems or share tips. Is this a good idea? Sounds like a fun time to me. Please let the board know how it sounds to you.

See you in April for the Video Conferencing demonstration. You can download the plug-in to join the meeting from your home. You can practice with me before the meeting to make sure you can see it. Tell me if you want to use the link before the April meeting. I will help you setup. Your feed back is very important. Thanks!

Jane Quinn

#### **\$\$\$ 50/50 Cash Raffle**! **\$\$\$ This is The Next CUGR Drawing in July**

The "50/50" stands for whatever cash is raised will be split between two ticket holders.

Tickets will sell for \$5 each, or 3 tickets for \$10. And you need not be present to win. So be certain that you print your **name and phone number** on the part of the ticket(s) that Jane will use for the drawing. And be sure to keep the stub for proof at time of drawing.

Tickets may be bought during all meetings up to time of drawing in July 2016, or during any of Jane Quinn's classes, or by mailing a check to Jane. If you mail the money to her, Jane will assign tickets and hold them for you until the drawing in July.

The next drawing will be at the Ice Cream Social in July, 2016.

qjquinn7427@gmail.com phone: 365-0825

There are no door prizes during the **July Social or December Party.** 

(By the way, the Quinns are not participating in the drawing.)

**Good luck to all!**

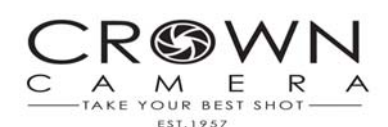

#### **Organize Your Mobile Photos In Two Easy Steps**

With a smartphone in hand, anyone can snap photos or take video at will. In fact, an estimated one trillion photos were taken in 2015, and by 2017, nearly 80% of all photos will be taken with mobile devices. That's a lot of pictures!

Let's face it: Even though you're just a single person, chances are you, too, have dozens (if not hundreds) of photos sitting on your mobile device. Unfortunately, with the freedom to take all those pictures comes the daunting task of figuring out how to manage them all. Luckily, there are two very simple things you can do to help tame the digital photo overload.

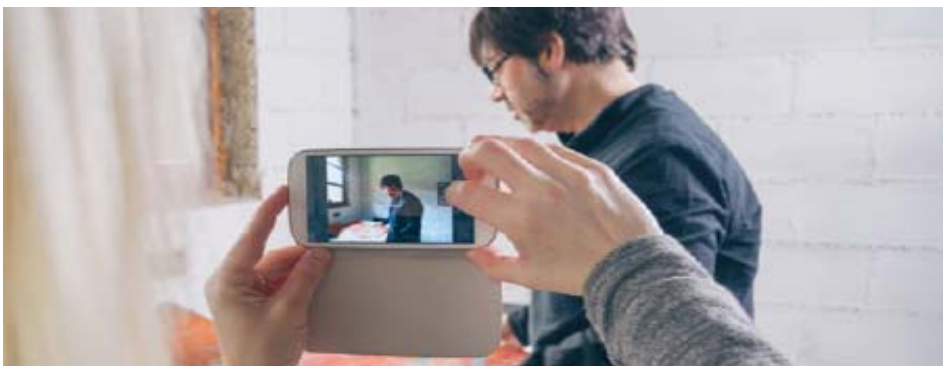

Step 1: First, delete bad photos as soon as you take them. To avoid being overwhelmed, don't let more than a few days go by without reviewing recent photos. If there are duplicates, pick the best one and delete the others. If images are blurry, get rid of them now. Don't save anything you won't print, use, share with others or look at later.

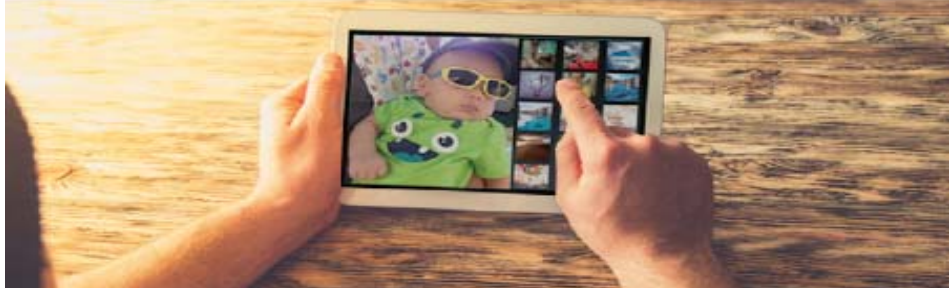

Step 2: Next, upload your photos to your computer and sort them into organized folders. Create folders for each year, and within each year, make sub-folders for specific events or holidays. Place photos in relevant folders, back them up to a cloud or hard drive and delete them from your phone.

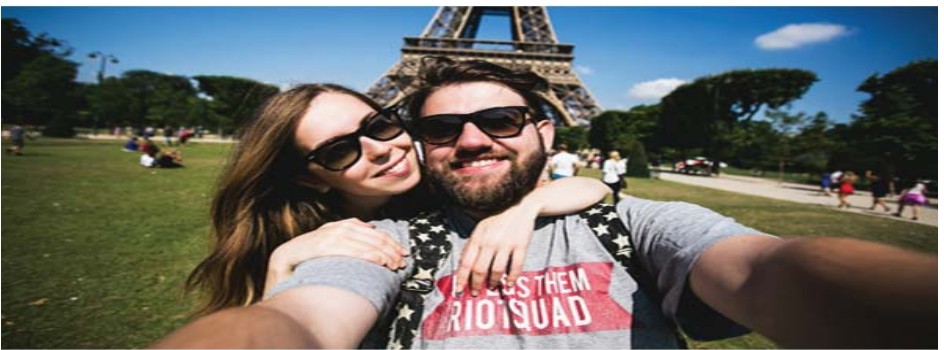

Turn mobile photo organization into a consistent habit and in no time you'll free up lots of mobile space, be able to locate your favorite pictures at a moment's notice and have the perfect excuse to snap more shots! Don't miss Frank Tona's visit to our meeting this month!

### **Continuous Ink Supply System (CISS or CIS)**

*David Kazmer, Member, SCV Computer Club, CA, Feb. 2016 issue, Dataline www.scvcomputerclub.org, scvcomputerclub (at) gmail.com*

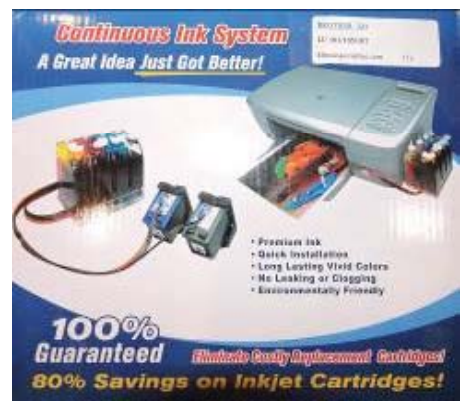

There is an old marketing strategy of "Give them the printer and sell them the ink" that is starting to be challenged by alternate methods of using inks. The transition between ink cartridges and imbedded ink printers (described later) is the Continuous Ink Supply system. There are many of these on the market and each is designed for a particular make, model, and technology of printer. Not all printers have a CIS made for them. Most are by third-party manufacturers but a few are starting to be made by the printer OEM's as they are finally recognizing the demands of the public.

Basically, the systems consist of larger ink storage containers external to the printer which should be easy to access for adding bulk ink; a delivery system sometimes including small hose sets; and hardware to fool the printer into thinking that you are using the correct (smaller) OEM ink cartridges.

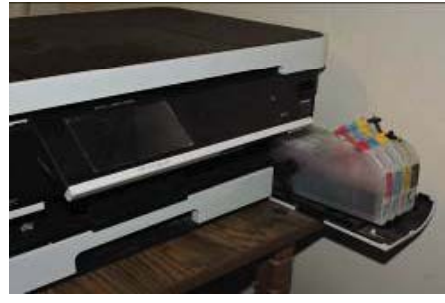

I have had a CIS for my Brother printer for nearly two years and after the initial slightly awkward installation the system has been running just fine. This system uses extra large cartridges that extend out of the ink cartridge compartment, beyond the front of the printer and have refill openings (plugged) on the top, which are reasonably easy to access. The cartridges are designed to plug directly into the printer ink slots and the mechanism to fool the printer into thinking that I am using OEM ink is a small curved piece of plastic to trip the ink door sensor. If the door is detected as being open, the printer will not work. The installation comes with detailed and illustrated instructions.

Adding bulk ink is very easy and lasts so long that I almost forget to check the level, maybe monthly. The CIS manufacturer suggests to keep the ink level over one third full just to avoid any sensor problems. I now buy Brother-compatible ink in bulk and save money. I purchased a box set of four colors of bulk ink and have only needed to add ink rarely. After about two years I still have most of the ink. The bulk

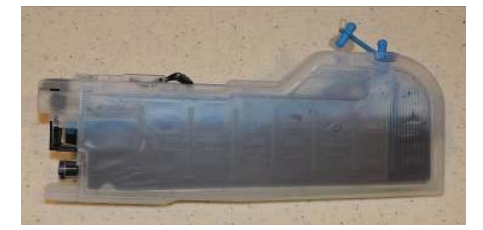

ink can also be bought one color at a time, to suit your needs. In any case you should be very careful when handling bulk ink supplies. Mistakes can have disastrous potential, so thin rubber gloves, lots of newspaper, and a roll of paper towels are suggested for first-time users.

The market for printers is headed away from cartridges and toward imbedded ink supplies, which is simply an OEM built-in method of using bulk ink in the printer. Epson was the first manufacturer to produce a model, with HP also getting into the market. Brother has just released their own model in India, but not yet available in the U.S. The technology is still leading-edge. The prices for embedded-ink printers are presently slightly higher than standard models, but we should have been expecting that.

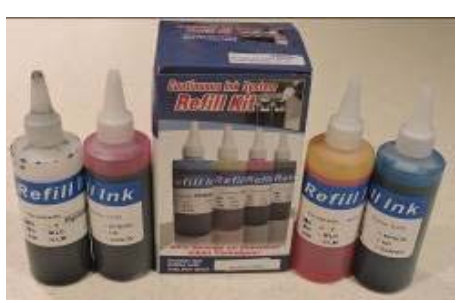

### **Bits And Pieces**

*by Rush Blodget; IMB/PCUG of Redding, rblodget2@yahoo.com*

#### **TOXIC RECEIPTS**

This deviates a bit from the usual computer discussion, however it seemed important enough to include it here.

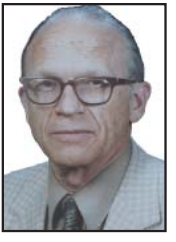

While "Colly" (John C. Lord) was doing some

repair work on my computer last week, he asked if I had heard about the newly discovered toxicity of most cash register receipts, because most all of them are coated with BPA (bisphenol A) which has recently been discovered to be carcinogenic — it will quickly contaminate the blood of anyone handling it. This chemical was recently banned from use in plastic water bottles due to the health risk for its long term use.

A recent study showed that people who used skin care products, such as hand sanitizers, lotion, and sunscreen products, had an immediate increase in the blood level of BPA after using them. BPA has also been reported to cause birth defects.

The EPA found that 94% of receipts today contain BPA. BPA is used as a heat-activated ink developer in the production of thermal receipts, such as those dispensed from cash registers, gas pumps, and ATM's. Inasmuch as there is no safe chemical-free alternative existing, difficulty remains for manufacturers to reformulate the ink used in receipts.

One can protect oneself only by following these simple rules:

- · Declining receipts when you don't really need them. Such as when you use a credit or debit card, you will have a record of the transaction anyway.
- Requesting an emailed receipt in place of a paper one.
- · Avoid using hand sanitizer, lotion, or other skin care products just before purchasing food.
- Wash your hands in between touching receipts and eating.
- · Wash your hands before eating no matter what.

The above data was abstracted from an online article by Melanie Haiken dated October 29, 2014.

## **Beyond Basics SIG UpDate**

*by SIG Leader Jane Quinn, qjquinn7427@gmail.com* 

Thursdays, 1-3 pm, you're invited to join us at the Senior Center in Anderson for a computer session in the classroom. For special projects I will give individual help at 3 pm. Contact me before to ensure I set aside time to devote to your project.*You can also connect to the classroom at high speed internet through SKYPE. ID is AAASCO2009.*

*Our next monthly Multi-Media SIG is April 23. For directions contact me via e-mail above or phone, 365-0825.*

#### **VIDEO CONFERENCING: HOLD A CLOUD MEETING**

This past month I have engaged some of you in video conferencing. I was able to connect with members using my iPad as well as my laptop. And they in turn used their Tablet, laptop or their iphone to connect with me. I had various reasons for doing this. One was to see if my iPad could connect easily with another person's tablet. It did so using Skype. I used Facetime from my iPad with a friend who I hadn't seen in a while and wondered how they were. With this product, I can also see your device screen. In the olden days I would have said your computer screen. Now we have leaped to *devices*.

For us who like to teach, we can record a session to share with those who missed the lesson. Since I tested it only on my laptop, I know it becomes an mp4 file and is stored in a Zoom sub-folder within my Documents.

Now we have a really good tool for creating training videos for our classes!

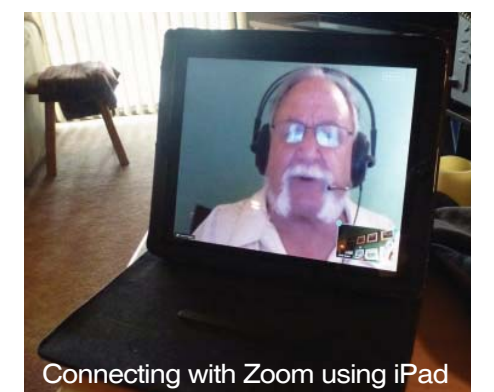

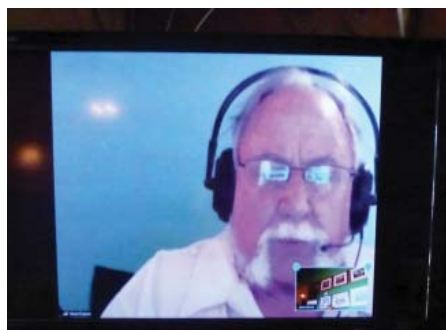

Sharing image on Apple TV with SIG

And the Last point I want to make is, we used the Zoom conferencing for our March SIG. We connected with a member of the APCUG team from Florida for his presentation.

There are several advantages to using the free Zoom Video Conferencing tool. First, it has a plug-in for all our devices, Tablets, ipads, phones, laptops, etc. You can find them at the Google Play, or the Apple App store or directly at their site, https://www.zoom.us/download. And it's really simple to use. The plug-in will automatically install itself the first time you try to join or share your device screen for a Zoom meeting.When I tested it in our household, my husband, Mario, at first couldn't hear me from his iPad. Then he discovered and responded to "connect to audio using Internet connection" and that fixed it. The product is very intuitive. The toolbar appears and you have instantly all you need to view the meeting and control your participation.

Scheduling a meeting can be done in several ways. You can send or be sent an eMail to join a meeting, or as a host you can schedule a date and time for those to join you. The free Zoom Conference version allows up to 50 invitees for a 40 minute session. When you join a meeting it is best if you chat (type your response or questions) to avoid feedback from devices. You can mute your audio and even disengage your video for your own privacy. This way you can enjoy watching the presentation from your office or home without disrupting it.

 Once the plug in is installed, for all future meetings you will only need to sign in and enter the meeting number. Most folks just copy and paste that number into the login screen. You may also see Copy Link in the e-Invite (electronic invite) link. This copies to your clip board and all you need to do is open a new Browser window and Paste and Go. I have posted a YouTube series of videos on how to install and use this tool. It is on the Club's Blog site at the Build Digital Skills tab. Here you can play these and find out how simple it is.

Hewie Poplock will be our host for our April 26 meeting. He said that "he will be happy to supply a link for that presentation so that we can invite homebound members to attend on-line while I present to your group."

So if you are one of those unable to attend, contact me before April 26th to get that link. I will also be happy to get you started using Zoom. We can meet on-line using Zoom.

Here's an example of an invite from an eMail. The URL is emphasized in this example.

Hi there,

Jane Quinn is inviting you to a scheduled Zoom meeting.

Topic: Jane Quinn's Personal Meeting Room

Join from PC, Mac, Linux, iOS or Android:

https://zoom.us/j/

### **Irs Warns Taxpayers Of Latest Phone Scam**

(NewsUSA) - Each tax season, identity thieves find new ways to con honest taxpayers. This year is no different as the IRS warns about a sophisticated phone scam targeting taxpayers, including recent immigrants, throughout the country.

Victims are told they owe money to the IRS and it must be paid promptly through a pre-loaded debit card or wire transfer. If the victim refuses to cooperate, they are then threatened with arrest, deportation or suspension of a business or driver's license. Callers are frequently insulting or hostile — apparently to instill fear.

Potential victims may be told they are entitled to big refunds, or that they owe money that must be paid immediately to the IRS. When unsuccessful the first time, phone scammers sometimes call back trying a new strategy.

*Continued on Page 7*

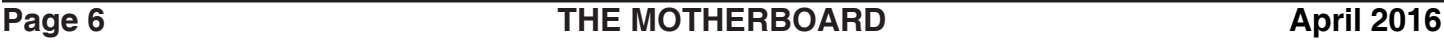

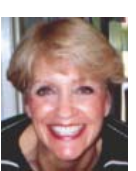

### **IRS Warns**

*Continued from Page 6*

#### *If you receive a suspicious call about your taxes, say you have an enrolled agent.*

The following are common characteristics of this scam:

- \* Scammers use fake names and IRS badge numbers. They generally use common names and surnames to identify themselves.
- \* Scammers may be able to tell the last four digits of a victim's social security.
- Scammers spoof the IRS toll-free number on caller ID to make it appear that it's the IRS calling.
- \* Scammers sometimes send bogus IRS emails to some victims to support their bogus calls.
- Victims hear background noise of other calls to mimic a call site.
- \* After threatening victims with jail time or driver's license revocation, scammers hang up, and others soon call back pretending to be from the local police or DMV, and the caller ID supports their claim.

If you know you don't owe taxes or have no reason to think that you owe any taxes — for example, you've never received a bill, or the caller made some bogus threats as described above — call and report the incident to the Treasury Inspector General for Tax Administration at 1-800-366-4484.

If you've been targeted by this scam, you should also contact the Federal Trade Commission and use their "FTC Complaint Assistant" at FTC.gov. Please add "IRS Telephone Scam" to the comments of your complaint.

Find help. A taxpayer who believes they may have received a fraudulent or questionable communication related to taxes should contact a licensed tax professional. Enrolled agents (EAs) are America's tax experts. They are the only federally licensed tax practitioners who specialize in taxation and also have unlimited rights to represent taxpayers before the IRS. That means that if you get a letter from the IRS, or worse, are audited or are the target of a collection action, your EA can speak directly to the IRS on your behalf. Learn more at www.naea.org.

### **R's Ramblings**

*Marlene Robinson, CUGR Member, mm-kids@att.net*

# **SPRING HAS SPRUNG AND WANDER- LUST HAS SET IN**

Here is an interesting website to peruse for places to go and things to do. Onlyinyourstate.com

This website was written up in the Record Searchlight, March 24, by David Benda. So that you can get a feel for the site, I have written how to access a specific part of it.

Type in "Onlyinyourstate.com" (do not use the quotes). Once at the site, click on "select a state". Click on "California-North". Click on the Topic "The 12 most charming small towns in Northern California". Towns on the list are Eureka, Lakeport, St. Helena, Sutter Creek, Dunsmuir, Murphys, Mendocino, Jackson, Tiburon, Fortuna, Volcano, and Sausalito.

Each town has a picture with a link at the bottom left of the picture (very faint font). There is an error on the first picture which is of Eureka, so go to the second picture, which is of Lakeport. Click on the link which is Wikipedia. At this website a wealth of information about Lakeport is available.

The links are mostly to the following websites: Wikipedia, Flickr/photographer's name, Trip Advisor, Yelp, and You tube.

Depending on what device you are using, laptop, iPad, or Windows PC, the next part is arranged a little differently on each device. Information about the camera and settings used to take the picture, where and when the picture was taken, etc. on a Windows device can be accessed by a right mouse click on the picture and selecting properties; and also can be accessed by scrolling down below the picture for information about the picture. On the iPad scrolling will access the information.

There is a wide range of topics and some of them are: Movies Filmed in N. CA, Sunrises, Caves, State Parks (Burney Falls is one), Hot Springs, Amazing Bridges (Sundial and Pit River are included), Unique Day Trips, and Hiking Spots.

Maps are available to download or access to find out how to get to the spots.

Hope this article has inspired you to get out and about in Northern California. ENJOY!!

#### **NEXT SUBJECT IS ABOUT A QR CODE** So, what is a QR code anyway?

*(This article comes from the January 2016, Shasta Historical STAGE-COACH newsletter, found on page 4. If you don't already have a QR Code reader, then this article should help you to use the A Walk through History App written about in my R's Ramblings in the March, 2016 Motherboard. I also included some interesting information about a QR Code.)*

QR code (abbreviated from Quick Response Code) is the trademark for a type of matrix barcode first designed for the automotive industry in Japan. Like a barcode, QR Code is a machinereadable optical label that contains information about the item to which it is attached.

The QR Code system became popular outside the automotive industry due to its fast readability and greater storage capacity compared to standard UPC barcodes. A QR Code can be read by any QR Code Reader available on smart phones and tablets through the App Store or the Google Play Store.

A QR Code consists of black modules (square dots) arranged in a square grid on a white background, which can be read by an imaging device (such as a cell phone camera, scanner, etc.). Essentially it is a shortcut; by scanning the code with your phone you eliminate the need to type in a lengthy web address. To use the QR code, find the app store on your smart phone or tablet, search for "QR code reader" and choose one to download (there are free ones!) Then, just open the new app and move your phone or tablet over the code so that it appears on your screen.

The best part is that by utilizing this technology, anyone can get information about the historic site at any time. All you need is a connection to the internet, and, even if the business inside is closed, you will be able to get the information you are looking for.

Here's to a wonderful, pleasant, and historical walk in downtown Redding.

#### **Looking Back To See Forward**

*Greg Skalka, President, Under the Computer Hood UG, CA, Feb. 2016 issue, Drive Light, www.uchug.org, president (at) uchug.org*

With 2015 in the rear view mirror, one starts to wonder what kind of year 2016 will be for computers and technology. We had better figure that out quickly, as almost 1/4 of the year is gone already, and before we know it Christmas decorations will be appearing in the aisles of Home Depot once again. I now prefer to avoid making New Year's predictions. A lot of interesting things happened with technology in 2015, and I'm now so good at guessing. Perhaps by considering the events, milestones and trends of last year, some useful conclusions can be made about what is likely to happen to our tech items in 2016 and further into the future. A lot of tech topics were in the news in 2015; looking back at them now may provide insight into what we will face going forward.

Automobiles. Quickly name the most powerful computing device you own. For most of us, it is probably our car. Most new cars have more than 40 embedded processors, running everything from the emissions to the entertainment system. Luxury cars may have 100 processors each. Car makers are now packing 200 lbs. of electronics in a new vehicle; though they try to shave weight from the vehicles to increase fuel mileage, the added electronics typically saves fuel by replacing heavier mechanisms. Today's cars are safer (air bags, electronic traction control and braking, tire pressure sensors, backup cameras, collision avoidance), more efficient (electronic engine control) and more capable (GPS navigation, cruise control, self-parking, Wi-Fi hub), due in a large part to electronics.

Along with all those processors come 100 million or more lines of code. That software can do great things for an automaker, or it can be their undoing. The VW diesel emissions scandal that was revealed last year, in which they admitted configuring software to cheat on emissions testing, hurt VW sales and its stock value and resulted in fines, lawsuits and recalls. There were, in fact, a record 51 million vehicles recalled in 2015, many resulting from the other major auto scandal and the problem of airbag inflators made

by Takata firing shards of metal at car occupants when they inflate. In general, however, more complex vehicles and short design schedules will lead to more design problems and more recalls.

Autonomous or self-driving cars are being developed by most major automakers, including Tesla, as well as Google, Uber, Lyft and Apple. Unfortunately, the state and federal regulations to deal with this new vehicle paradigm are also still under development. Meanwhile, many automakers are introducing semiautonomous driving features incrementally. Vehicles with automatic braking and steering for collision avoidance, as well as self-parking capabilities are already available. Will the automakers get a selfdriving car in the public's hands (or under their behinds) first by adding autonomous features piecemeal, or will Google and the government regulators get their vehicles and laws completed first?

Though 2015 set a record for auto sales, low fuel prices sent sales of electric cars down 17% from 2014. While new plug-in electric and hybrid models continue to be introduced, consumers are reluctant to pay the \$8K to \$10K premium for these vehicles with gas prices so low. Only 400,000 out of the 1 million electric vehicle sales goal set by the Obama administration by 2015 had been achieved.

Going forward, consumers can expect more electronics in their cars and trucks and more electric cars in general, especially if oil prices increase sharply. If fuel prices stay low, auto makers will be conflicted, having to choose between selling bigger vehicles that consumers want and smaller, high mileage gas and electric cars that allow them to meet the much tougher 2025 average fuel economy standards. Though adding electronics tends to increase reliability, look for more recalls as the complexity of the products increases. Autonomous vehicle development has become "too big to fail"; with so many players in the market, the cars could be available in just a few years, and then the regulations will have to be resolved. This will be great for the disabled and inebriated, but devastating for bus, taxi and truck drivers.

Drones. The FAA (Federal Aviation Administration) finally released some regulations for small unmanned aircraft or drones in 2015, requiring registration for some and specifying flight rules. As with their wheeled autonomous cousins, regulations have not kept up with the technology and popularity of personal drones. Aerial firefighting efforts for wildfires last summer were interfered with by drones in a number of cases. A number of new laws relating to drones were proposed in California but none were enacted. Meanwhile, small quadcopters continue to drop in price and become more available. Fry's has several aisles devoted to drones and their accessories.

Personal drones usually have a lot of autonomous flight capabilities, but most still require some human control, as with a radio-controlled plane. A new product to be released this summer called Lily promises to make drone photography easy for everyone (www.lily.camera). This quadcopter with built-in camera is very easy to use; it is launched by simply throwing it in the air. It tracks and follows you via a small tracking device and takes video and stills. It is in pre-sales online for \$800. This kind of device could be the next Go-Pro Hero of action cameras. If the price could come down further, it could be a big hit.

Computers. Sales of laptop and desktop computers fell slightly in 2015, continuing a trend started in 2012 when tablets began to compete with them. Tablet sales rose for several years, but were flat last year, probably because by then almost everyone that wanted a tablet had finally gotten one. Microsoft's release of the Windows 10 operating system was supposed to spur sales of new computers, but by the end of 2015, it had only a 10% market share (less than Windows 8.1 at 10.3%, XP at 11% and Windows 7 at 56%). This was in spite of Microsoft offering it for free to existing Windows 7 and 8 users. For tablets, 57% used the Android OS at the end of 2015, while iOS had 35% of the market.

The main competition for computers and tablets at this point is the smart phone. While computers (desktops

*Continued on Page 9*

### **Looking Back To See Forward**

and notebooks combined) had around 300,000 shipped in 2015, and tablets an additional 300,000 units, nearly 2 million mobile phones were shipped worldwide. While smart phones and tablets may be great for web surfing and emails, most file creation work is still best done on a conventional PC, with a larger screen and full keyboard. Tax return filing season is here, and while a few may file using a tablet, I would guess the majority of filers will do so on a desktop or laptop PC (with practically none on a smart phone). I can't see editing spreadsheets or writing large documents on a smart phone. Even online shopping is more difficult on a smart phone's small screen. Thus I feel computers will continue to hold their percentage of market share for quite a few years into the future. It will also take a few years for Windows 10 to become the most used computer OS, but it will get there. *Continued from Page 8*

Smart Phones. Smart phone sales may have peaked simply because it is getting harder to find anyone that does not already have one. There are some that own no computing devices other than a smart phone, but those people are primarily content consumers, not creators. In the smart phone arena, Android is the king of the OS with 83% of the market; Apple's iOS only had 14% in 2015.

What started out as mobile device that could only make voice calls has turned into a mobile computer, web browser and instant (text) messager. An interesting phone prediction says that one quarter of phone users won't make a single voice call in any given week this year. I would guess that trend will continue. Almost everyone will have a smart phone, but fewer people will use it as a phone.

Wearables. Activity trackers like Fitbit have been growing in popularity, with Fitbit alone selling 4.5 million units in the 3rd quarter of 2015. The Apple Watch was not far behind in sales. Still, I see the activity tracker as a useful device,

while the Watch seems little more than an extension for the iPhone's ability to call. The Watch display seems far too small to be useful for reading texts.

I thought Google Glass was a clever device, though expensive. I read recently that Google may be reintroducing it or a similar product. A wearable computer like that would be useful; it just needs the right user interface. We will probably see more medical-related wearables introduced in the future.

Social Networks. Facebook is still the top social network spot on the web, with 45% of users in 2015. You Tube is the next most popular destination at 22%. All the others are in low single digits each, including Twitter, Reddit, Pinterest, Tumblr, LinkedIn and Instagram. These sites will remain popular, and though it will continue to have new competitors, Facebook will probably remain on top for some time. Tastes can change quickly in this category, however. Who remembers Myspace?

#### **Backups Are Needed For All Devices**

*Bart Koslow, Review Chair, Channel Islands PC Users Group, CA*

*October 2015 issue, The Outer Edge,* www.cipcug.org, review (at) cipcug.org

The most important single maintenance action you can take to protect your computer is to make regular, at least weekly, image backups to an external hard drive. If you have the usual store-bought computer, you most likely do not have a Windows installation disk. In the event you cannot boot your computer, you must have a Windows installation disk to boot your computer to restore your Windows Backup image. If you do not have it, your Windows Backup image will be useless. That is why I recommend a good backup program like Acronis True Image so you will not have this problem.

If you have the usual store-bought computer, it probably came with two partitions (volumes), one of which is a reserve partition for the system. This means you have only one large partition with your operating system, your programs and your data.

When you restore a partition image from an earlier date, you will lose any programs or data that were added or changed on that partition after the restored image date. That is why you should always have at least one more partition where you can store your data and most of your programs. When I have had problems where I had to restore an image backup, I always found that restoring my operating system partition solved my problem. My other partitions never had to be touched, so make sure you have a separate partition for your data that does not have your operating system on it.

Many advanced users have at least three partitions, one for the operating system, one for all their data and one for their programs. I usually divide my hard drive into three partitions. I always do "custom" installation of programs, which permits me to keep them off my operating system partition. If you do not know how to divide your one large partition into a few partitions, go to someone who does. You will be glad you did it some- day when you have to do an image restore of your operating system partition.

Talking about backing up, when is the last time you backed up your tablet or smart phone? I can think of two instances where I had to use a backup of this type. You may back up your iPad to your computer using iTunes or to iCloud. I occasionally backed up my wife's iPad using iTunes. On one of the IOS updates her iPad began to malfunction, and I had to reset it. I then was able to use the latest backup to restore everything that had been lost.

Unfortunately, I was not so smart when it came to our smartphones. My wife's Moto G would not boot, and I could not reset it from the Settings menu. I called Motorola, and they walked me through a reset using the external buttons on the phone.

After restarting from scratch, most of the icons and the contact list reappeared. However, the home pages were blank. I laboriously had to set up all the home pages again.

Again, I learned the hard way. I went to the Android Google Play Store and installed a free app, Easy Backup, which gives me a choice of backing up to any of five cloud services - Drop Box, Google Drive, One Drive, Box, and GMail— and to my SD card. I selected Google Drive and GMail. The actual backup took about 10 seconds. Well, I guess it is never too late to learn to do backups on ALL your devices, not just desktops and laptops.

### **Insert And Sign…No Need To Swipe – EMV Credit Cards**

*Phil Sorrentino, Contributing Writer, The Computer Club, Florida, http://scccomputerclub.org, Philsorr.wordpress.com, philsorr (at) yahoo.com*

By now, we all have heard of credit cards with chips. In fact, you may even be carrying one in your wallet or purse. The nationwide shift to these new credit cards is well underway. In the wake of numerous large-scale data breaches and increasing rates of counterfeit card fraud, U.S. Payment systems are migrating to this new technology to protect consumers and reduce the cost of fraud. Many of our credit cards have already been upgraded to the new "chip" type. These new credit cards have a chip embedded in the card. You can see an indication of the chip on the top surface of the card close to the shorter edge. Most cards still include the magnetic swipe information, for backward compatibility, so they can be used in either the older swipe terminals or the newer chip terminals. If you have a choice as to which method to use to complete your purchase, choose the chip type; it is much more secure (details to follow… if you must, jump down to the last paragraph). The cutover date for retailers was October 1, 2015. Many large retailers such as Walmart, Target, and Costco, have already made the switch. Unfortunately, scammers have launched phishing schemes, to try to take advantage of this transition. They are sending emails to card holders, asking them to update their credit information. Do Not respond to any of these emails.

These new cards are called EMV cards. EMV is a technical standard for smart payment cards, payment terminals, and automated teller machines which can accept the new chip credit cards. EMV cards are called smart cards, chip cards or IC cards. They store their data on an integrated circuit embedded in the card. With these new cards, the retail transaction can be completed in three different ways. First, if the card has the magnetic information, the card can be swiped as we have been doing for lo these many years. Second, the card may be a "contact" card type which has to be physically inserted (or "dipped") into a reader. Most of the cards we have now are of this type. Or thirdly, the card may be a "contactless" card type which can be read over a short distance using RFI (radio-frequency identification) Technology. The EMV standard is intended to be used globally. EMV

stands for Europay, Mastercard, and Visa, the three companies which originally created the standard. The standard is now managed by EMVCo, a consortium with control split equally among many payment companies; Visa, Mastercard, JCB (a Japaneese Payment Company), American Express, China UnionPay (a payment company in The Peoples Republic of China) and Discover.

Many of us who are familiar with the Client-Server technology concept will recognize that when we use a credit card for a transaction, the credit card (the client), is accessing a Payment System (the server) in the cloud to authorize the transaction. (Those not familiar with the Client-Server technology could remedy that by attending one of the many computer courses given at the Computer Club lab.) And with all Client-Server transactions, determining that the client is truly who it says it is, and that it has the rights and privileges to the data that it is attempting to use, must be accomplished by an authentication process.

Guaranteeing that the holder of a credit card is the owner of that credit card has always been a problem with credit cards. Similar to computer use, a Credit Card must be authenticated before a transaction can occur. With the computer; before the computer account can be used by a potential user, the potential user has to be authenticated. This is usually done with a User Name and a Password. So, "Is this user the owner of this account?" is the question that computer authentication answers. With a credit card, the authentication process tries to guarantee that the credit card holder is the owner. Credit card authentication tries to answer the question, "Is the holder of this card, the owner of the card?" Credit card authentication is typically done with either a Signature or a PIN (Personal Identification Number). With the new cards, these two methods of authentication are called "Chip-and-Signature" and "Chip-and-PIN". Chip-and-PIN is the more effective, but unfortunately most of the transactions in the United States will use Chip-and-Signature authentication.

Until the introduction of the chip to the credit card, all face-to-face credit or debit card transactions used a magnetic stripe or mechanical imprint reader (remember them?) to read your account data, with a signature used for authentication. All of your account information was on the card, either in the magnetic stripe, or as the raised account numbers. You have probably done this many times: you hand the card to the clerk, who swipes the card through a magnetic reader, or if you remember long ago, the clerk makes an imprint from the raised text on the card. Either way, a printed slip is generated for you to sign. The signature authenticates the transaction. (The signature is not really intended for handwriting analysis by the clerk, although it is typically thought to be the reason for the signature. The signature on the printed slip is only an agreement to pay the charges as printed.) This system is very insecure since technology, which is easily available (on the black market), can be used to quickly read the magnetic stripe. Also available is technology for writing the magnetic stripes. This makes the cards easy to clone, and a cloned card works as good as the original. The real problem was when the transaction took place out of sight of the card owner, such as in a restaurant where the waiter had to take the card away from the customer and bring it to a card machine. It was easily possible for a dishonest employee, when out of sight, to swipe the card through one of these illegal magnetic card readers, which would record the information on the card, so a clone could be created.

Here is why you should opt for the chip reader to complete your transaction. The magnetic stripe is a problem because it contains fixed data, account number and such. If someone gains access to that data, they have all the information they need to make a purchase. Unlike magnetic stripe cards, which always use the same data (account number), every time an EMV card is used for a payment, the card chip creates a unique transaction code that cannot be used again. (That little chip is a tiny computer.) Because a new transaction code is created for each transaction, if a criminal steals that *Continued on Page 11*

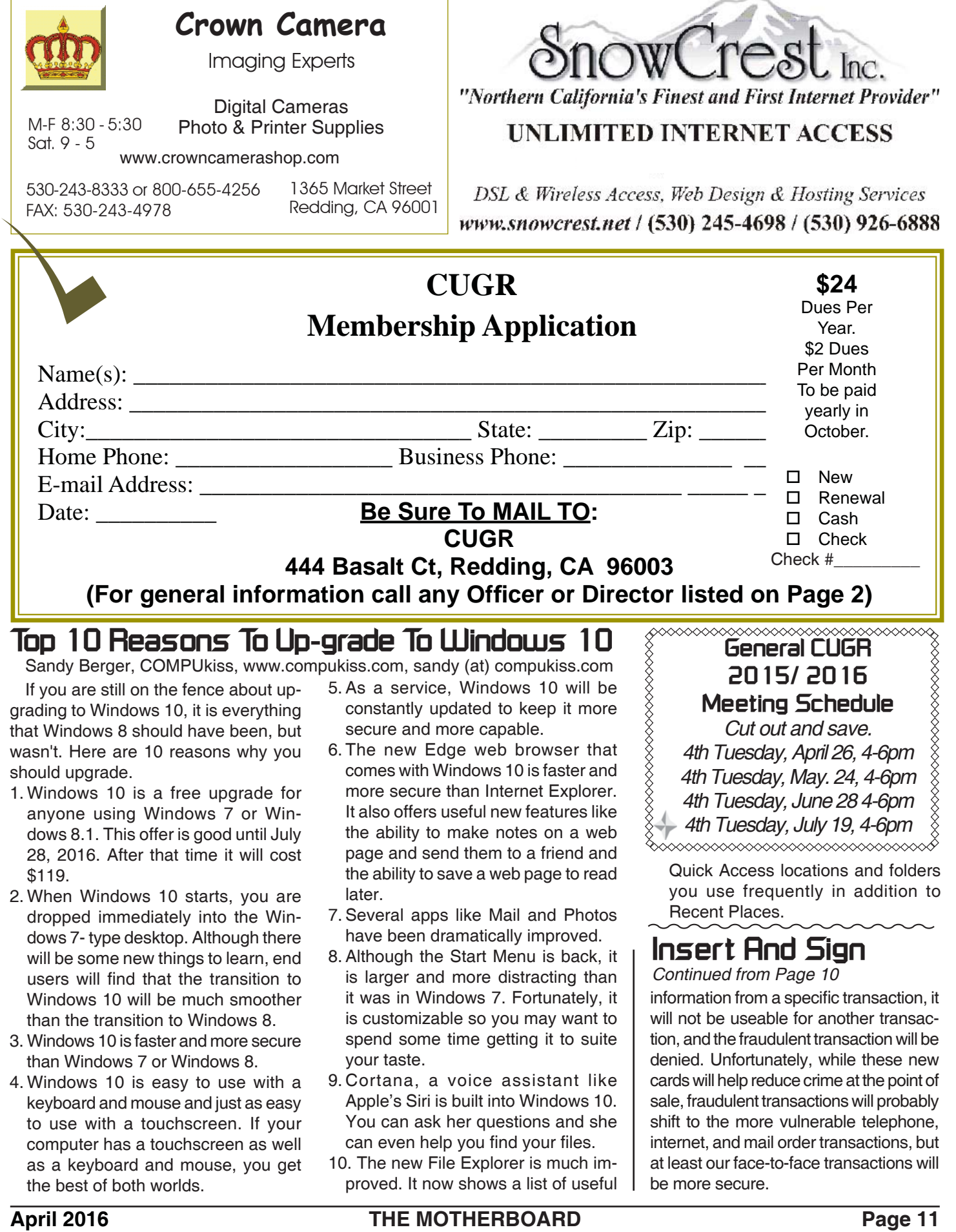

h

**PCUsers Group of Redding P.O. Box 494778 Redding, CA 96049-4778**

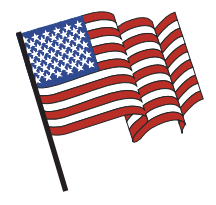

#### **Why Join A Computer Group?**

- 1. Benefit from a common interest in a personal (and costly) investment: Your business or personal computer.
- 2. Enjoy more of that investment by learning more about it.
- 3. Share tips and tricks, as well as new and old ideas.
- 4. Become exposed to a variety of new hardware and software without sales pressure.
- 5. Receive an informative monthly newsletter.
- 6. Have access to various club functions and all Special Interest Groups (SIGs).
- 7. Find out that no one needs to be alone and helpless with today's computer technology.

# **Beyond Basics SIG**

Saturday, 10 AM, April 23, 2016

At Jane Quinn's Home, for information contact: Jane Quinn, 365-0825, **qjquinn7427@gmail.com**

Windows 7 and 10. Multi-Media prgs., Photo Editing, eMail, Cloud software, Google programs, and more.

This SIG expands beyond multi-media programs and devices to include Internet Browsers, YouTube, Free Software programs, or Apps that do so many various things. We will still work with photos and videos.

4th Tuesday

Monthly Meetings Are At

The Redding Library

1100 Parkview Ave.

off Cypress and to the right of City Hall.

We will be in the Community Room, which is inside to the

There's always a question and answer period. If we can't come up with the answer, we will find it together. I say "we" because we do work as a unit, expanding our knowledge and helping each other.

left of the main library door.

Every Thursday 1-3pm at the Anderson Sr Center 2081 Frontier Trail 365 3254, join us in the classroom. It's a walk-in format. I remain in the room after class to help anyone with their project or answer questions.